# **Erster Download Discord**

Nachdem man sich das erste mal registriert hat, auf Join a Server klicken und dort den Link einfügen.

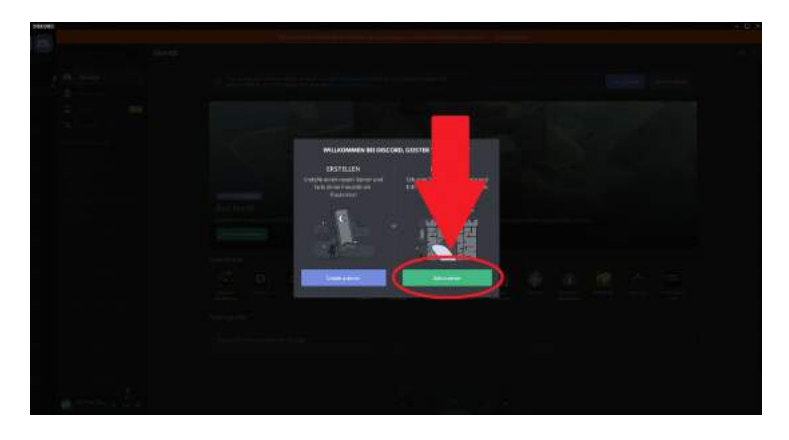

Wenn man schon einen Account hat, klicke auf "1", oder füge den Link einfach im Browser ein, Discord öffnet sich dann automatisch.

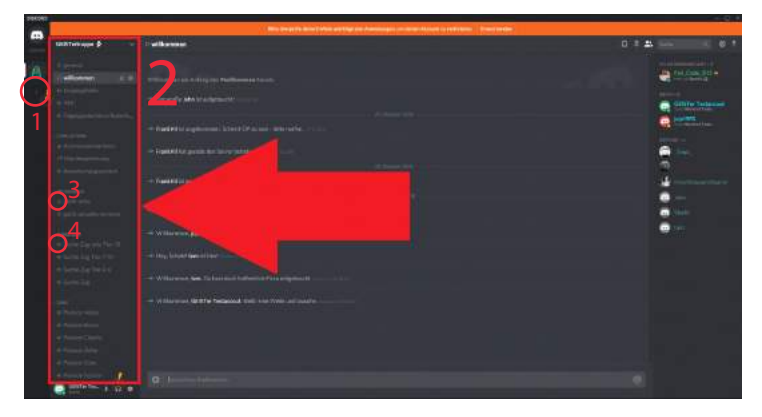

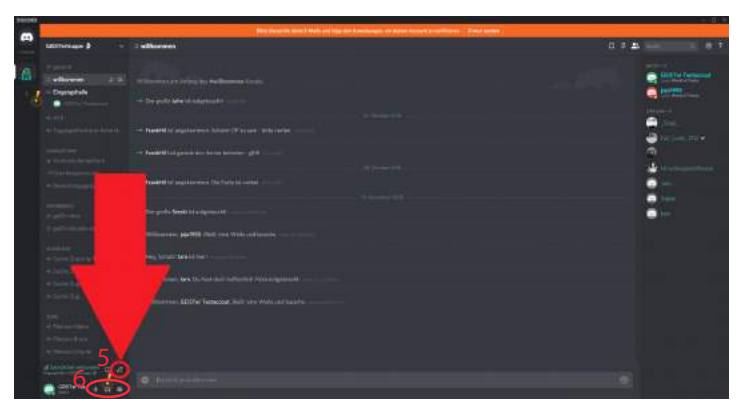

Wenn man links den Server auswählt öffnet sich rechts daneben eine lange Leiste. Es gibt Textkanäle, gekennzeichnet mit einer Raute/Hashtag (3) und Sprachkanäle mit einem Lautsprecher markiert (4). Klickt man auf den Textkanal, öffnet man den "Chat", klickt man auf den Sprachkanal, tritt man einem Sprachchannel bei.

Möchte man diesen wieder verlassen, klickt man auf den Hörer mit dem X, unten links (5). Darunter gibt es noch Buttons für Mikrofon ein/ausschalten und den Sound der anderen ein/ausschalten (6).

Außerdem befindet sich dort noch ein Einstellungsrad mit welchem man auf dieses Fenster kommt:

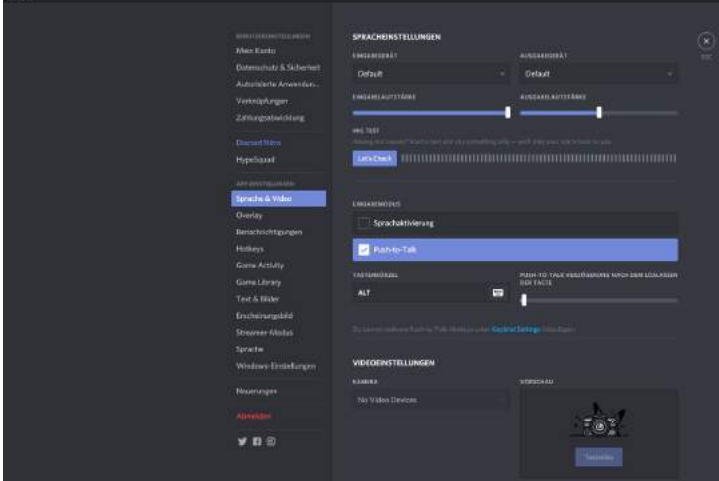

Dort kann man unter Sprache & Video sein Mikrofon etc. anpassen und einstellen.

Wenn man Among Us am Handy spielt gibt es dort in den Einstellungen für **Android** ein **Overlay**, bei dem man sein Mikrofon ausschalten kann, dies gibt es bei iOS nicht. Generell ist es zu empfehlen, Discord auf einem anderen Gerät offen zu haben: Laptop, Tablet etc.

Wer Among Us auf dem PC hat sollte kein Problem haben.

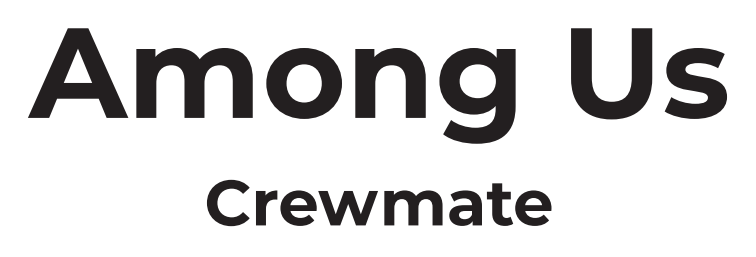

Aufgaben erledigen

## **Tasks**

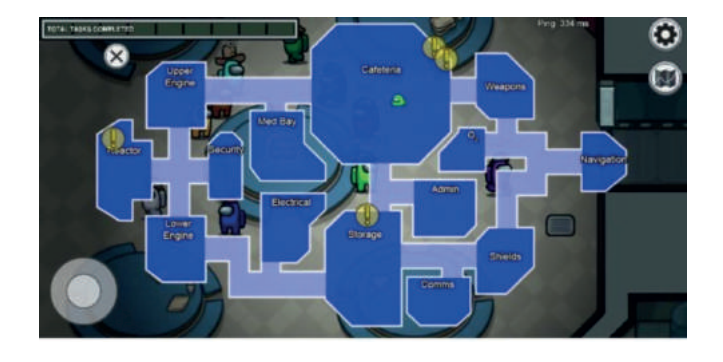

*Aufpassen und merken, wen man wo sieht*

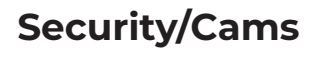

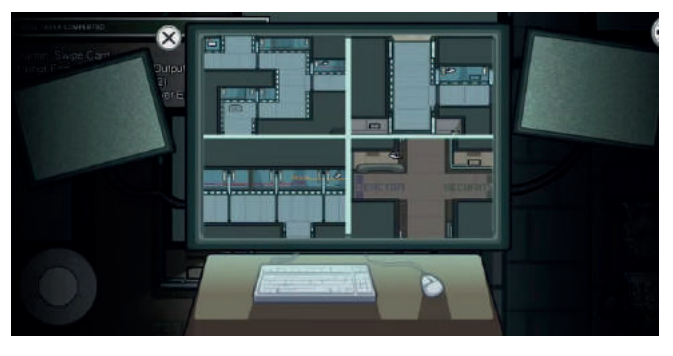

*-man sieht was an bestimmten Stellen der Karte passiert*

#### **Emergency Meeting**

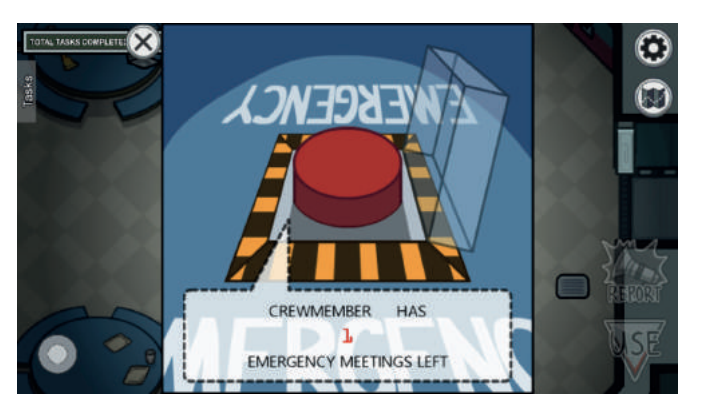

*-fetter Button den man drücken kann wenn man was gesehen hat, oder Schiss hat.*

### **Admin Table**

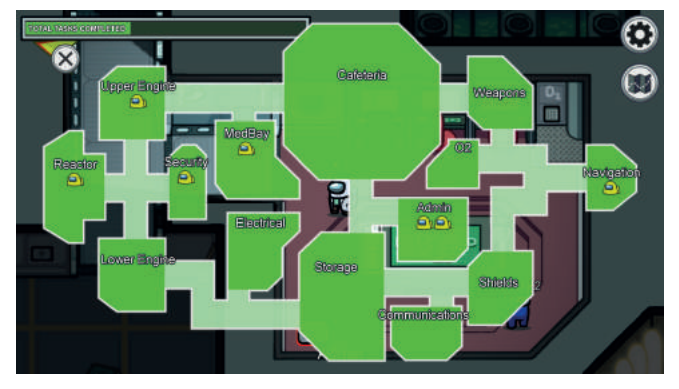

*-man sieht wie viele Personen in welchem Raum sind -man sieht nicht wenn jemand in einem Gang ist*

#### **Fix Sabotage**

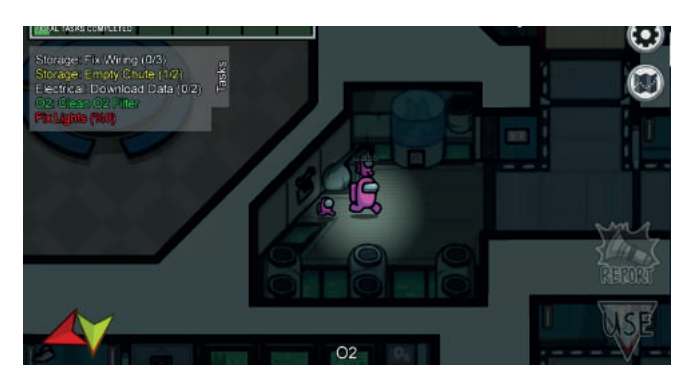

*-Reactor - verloren*

- *-O2 verloren*
- *-Lights man sieht halt nix.*
- *-Communications Aufgaben?*
- *-Türen gehen nach gewisser Zeit wieder auf*

#### **Report!**

*-wenn man eine Leiche findet, melden!* 

# **Imposter**

**Kill.** Alle erledigen, ohne dass es einer mitbekommt

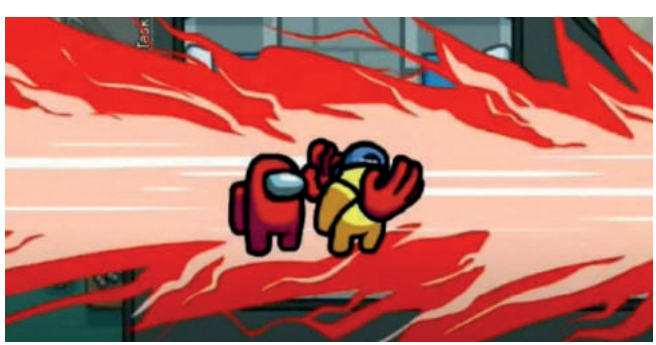

*-töten und schnell verschwinden -es gibt einen Kill Cooldown*

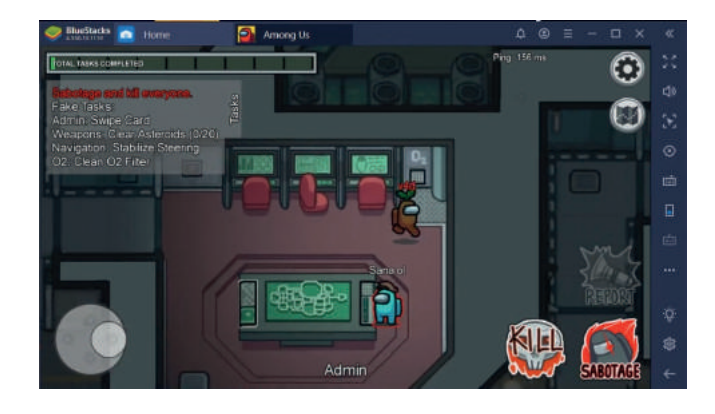

#### **Sabotage**

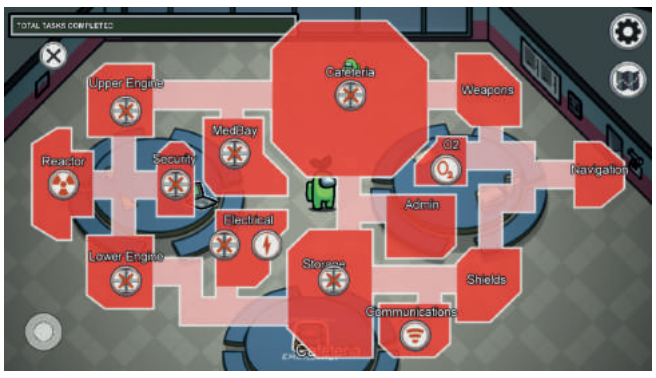

*-Reactor - Alarm -O2 - Alarm -Türen schließen*

*-Lights - Crewmates sehen kaum etwas, Imposter schon -Communications - keiner sieht seine Aufgaben mehr*

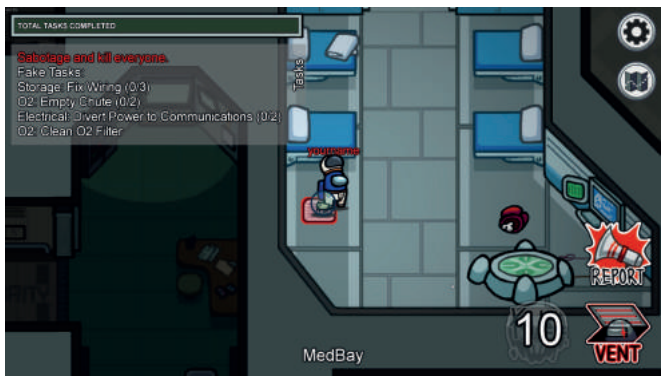

*-Lüftungsschächte, durch die man verschwinden kann, kann aber nur Imposter, man sollte sich also nicht erwischen lassen*

*-Kill-Cooldown geht nicht runter, wenn man im Vent bleibt*

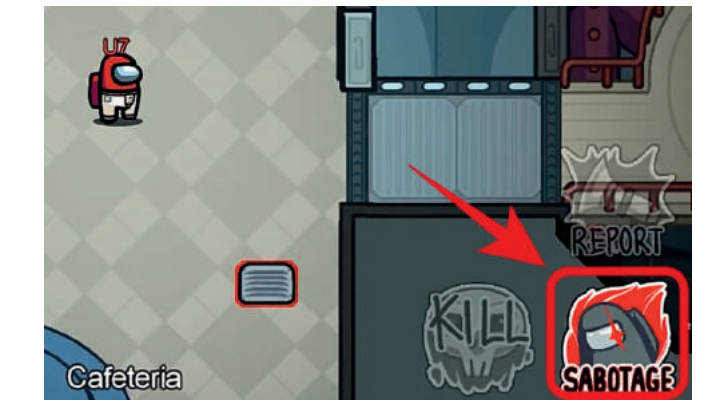

#### **Vent Aufgaben faken**

*-Crewmates erledigen aufgaben, wenn man nicht so tut, als würde man auch welche erledigen, macht man sich verdächtig.*

# **Sonstige**

# **Wichtige Begriffe:**

*-sus = suspicious (wenn jemand sich auffällig verhält/verdächtig ist)*

*-vented = wenn jemand durch den Lüftungsschacht(vent) geht*

*-self-report = wenn jemand die Leiche reported hat, die er selbst getötet hat*

# **Wichtig:**

*-merken, welche tasks/Aufgaben man gemacht hat, und auch wo -Namen der Orte stehen auf der Karte*

### **Map:**

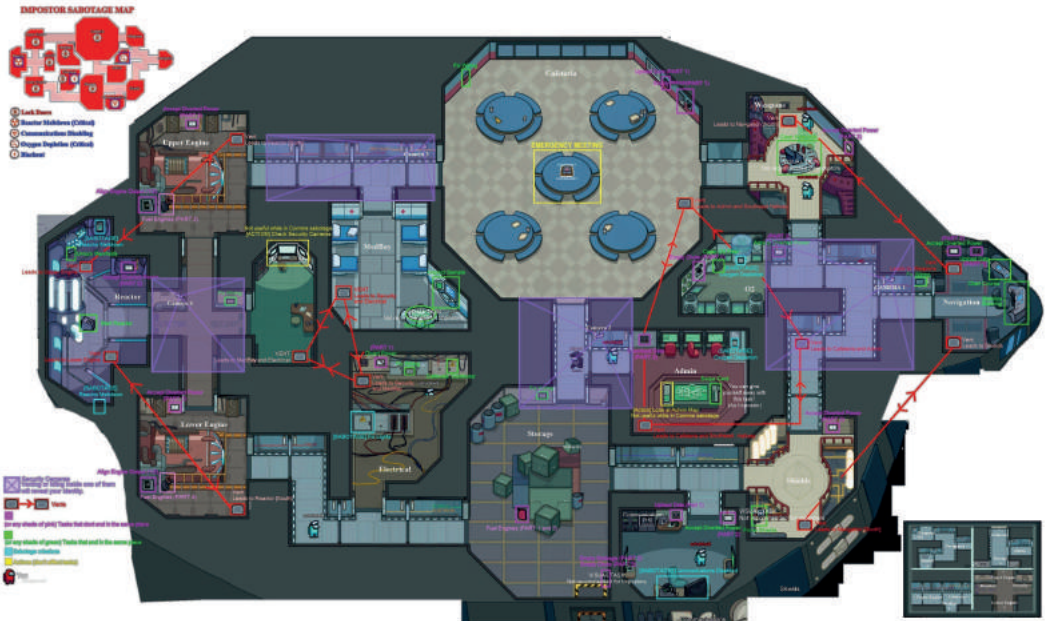

# **Voting:**

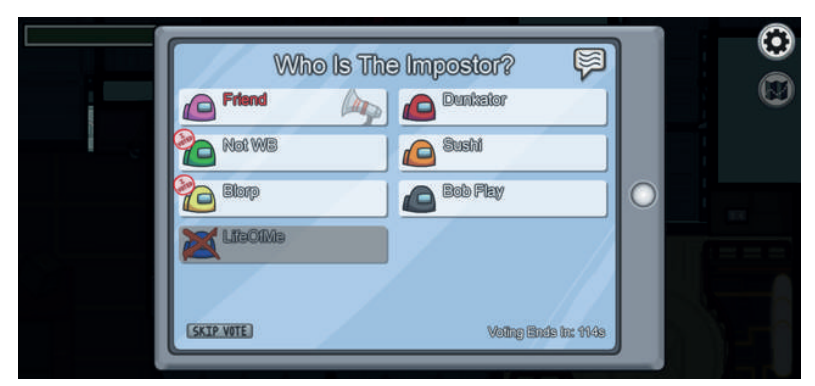

*-Imposter sehen sich selbst mit rotem namen, Crewmates sehen dies nicht*